## **Práce s archivy pro potřeby výuky**

## **Obecné informace:**

Při práci s rozhraním FileSender (viz téma 4 souboru multimediálních návodů Služby univerzitní počítačové sítě), také při práci s rozhraním eLearnigu, ale i jinde je nutné, nebo vhodné pracovat s jedním souborem, ačkoli uživatel potřebuje například uploadovat souborů více. Řešením je soubory spojit do archivu – druhotným benefitem může být (v některých případech zejména u textových souborů) i zmenšení výsledné kapacity souboru.

## **Zadání:**

Využijte souborů a složek z řešení témat 5 a 7 souboru multimediálních návodů Služby univerzitní počítačové sítě. Ze složky "pdfill" vytvořte zip archív "archiv.zip". Do soboru "archiv.zip" přidejte složku "foto". Archív "archiv.zip" rozbalte do složky "extract" na ploše a dále do téže složky extrahujte pouze jediný soubor "deska.pdf". Prozkoumejte složku "extract".

Projekt OP VK č. CZ.1.07/2.2.00/29.0005

"Zkvalitnění výuky a poskytovaných služeb Podporující rovný přístup ke vzdělávání na SU v Opavě"

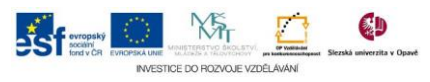

## **Algoritmus řešení:**

- 1. Nad složkou "pdfill" vyvolejte kontextové menu
- 2. Volte položku "Odeslat" a dále "Komprimovaná složka (metoda ZIP)"
- 3. Vytvořený archív přejmenujte dle zadání
- 4. Klikněte na složku "foto" klávesovou zkratkou Ctrl + c ji kopírujte
- 5. Dvojklikem otevřete složku "archiv.zip"
- 6. Klávesovou zkratkou Ctrl + v kopírovanou složku vložte do archivu
- 7. Nyní celý obsah archivu rozbalte tlačítkem "Extrahovat vše"
- 8. V systémovém okně extrakce upravte cílovou cestu pro rozbalení archivu dle zadání a zrušte volbu "Po dokončení zobrazit extrahované soubory"
- 9. Potvrďte tlačítkem "Extrahovat"
- 10. V archivu nalezněte soubor "deska.pdf" a klávesovou zkratkou Ctrl + c jej kopíruite
- 11. Pomocí okna průzkumníku, v němž vidíme obsah archivu změňte své aktuální umístění dle zadání do složky extract a klávesovou zkratkou Ctrl + v vložte (extrahujte) soubor "deska.pdf"

Projekt OP VK č. CZ.1.07/2.2.00/29.0005

"Zkvalitnění výuky a poskytovaných služeb Podporující rovný přístup ke vzdělávání na SU v Opavě"

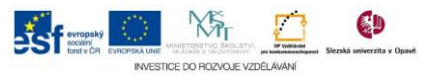